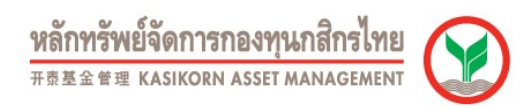

## การสมัครใช้บริการหักบัญชีอัตโนมัติของธนาคารกสิกรไทยผ่านเครื่อง ATM (Online Direct Debit)

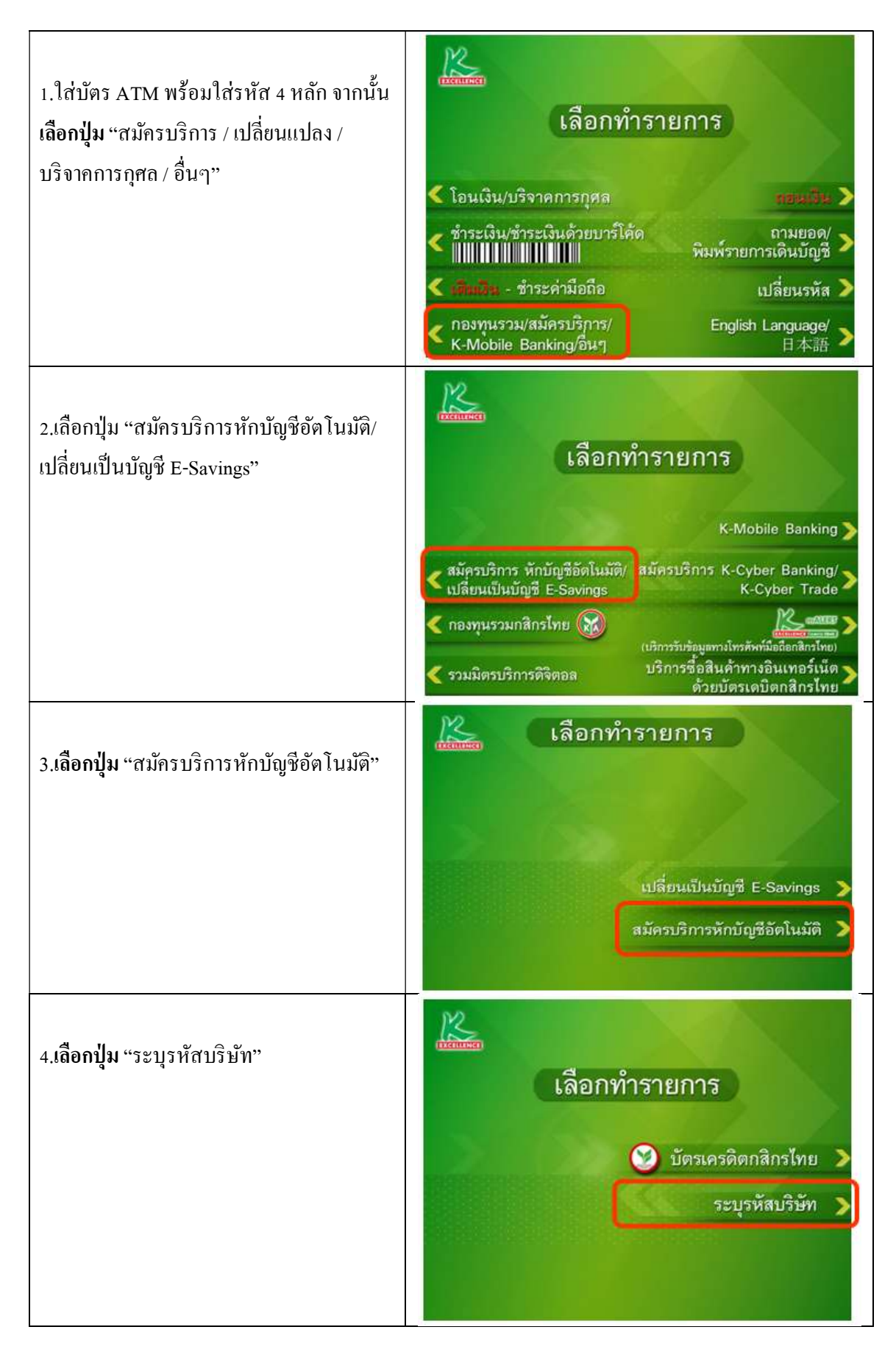

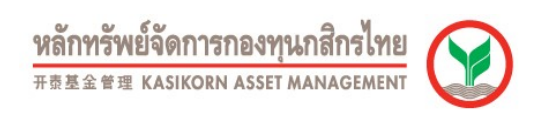

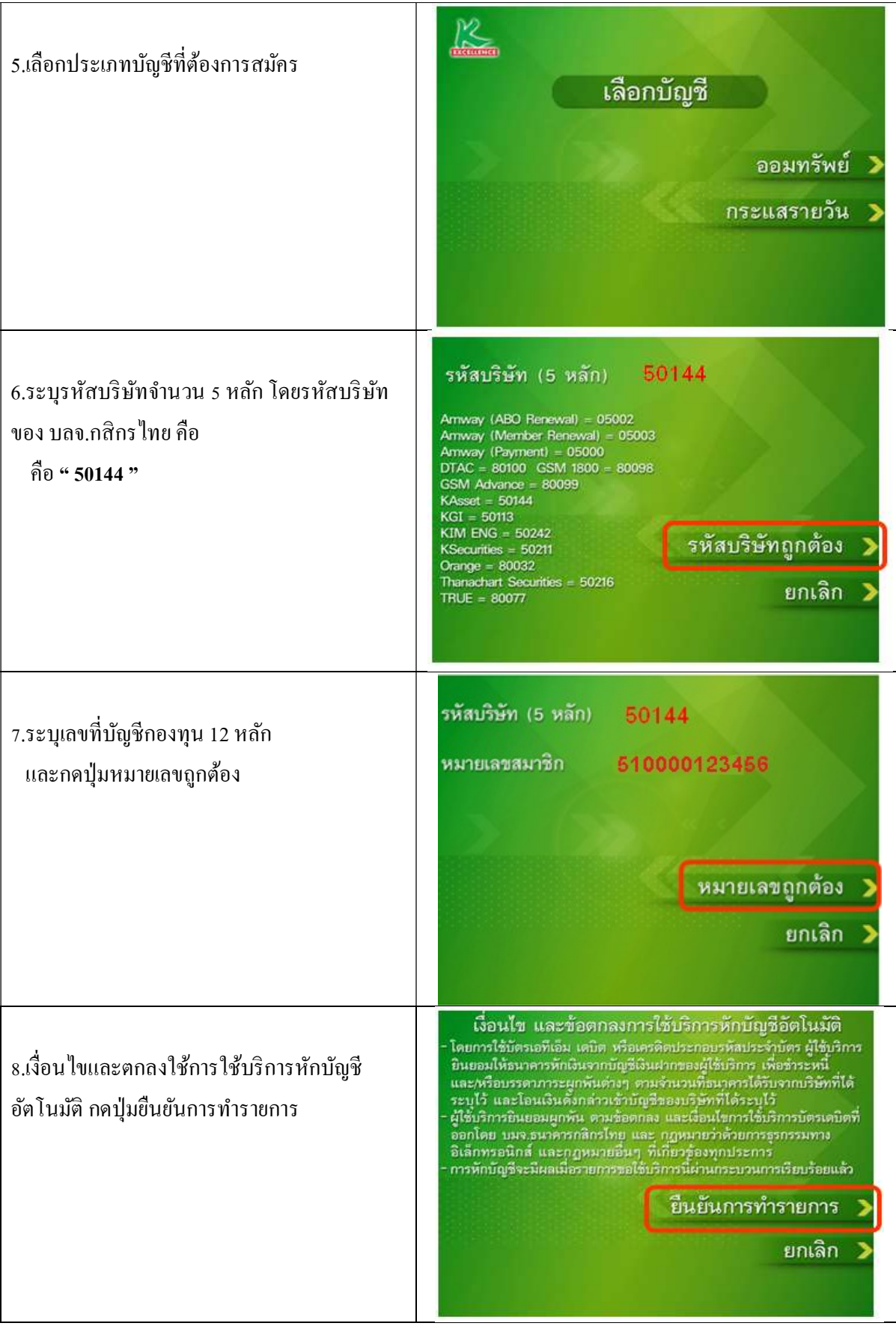

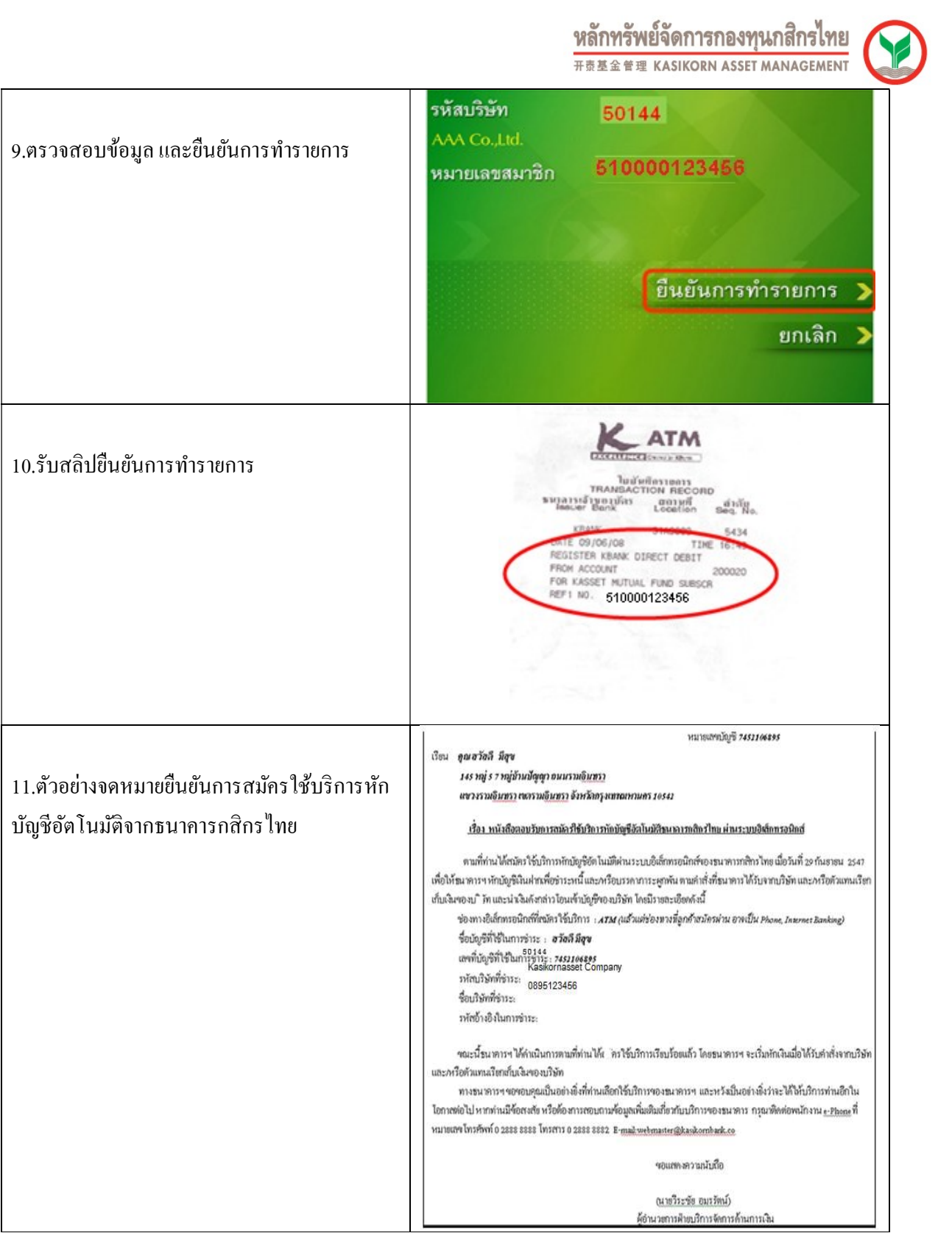

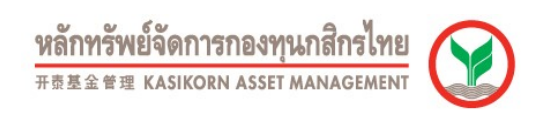

## การสมัครใช้บริการหักบัญชีอัตโนมัติของธนาคารไทยพาณิชย์ผ่านเครื่อง ATM (Online Direct Debit)

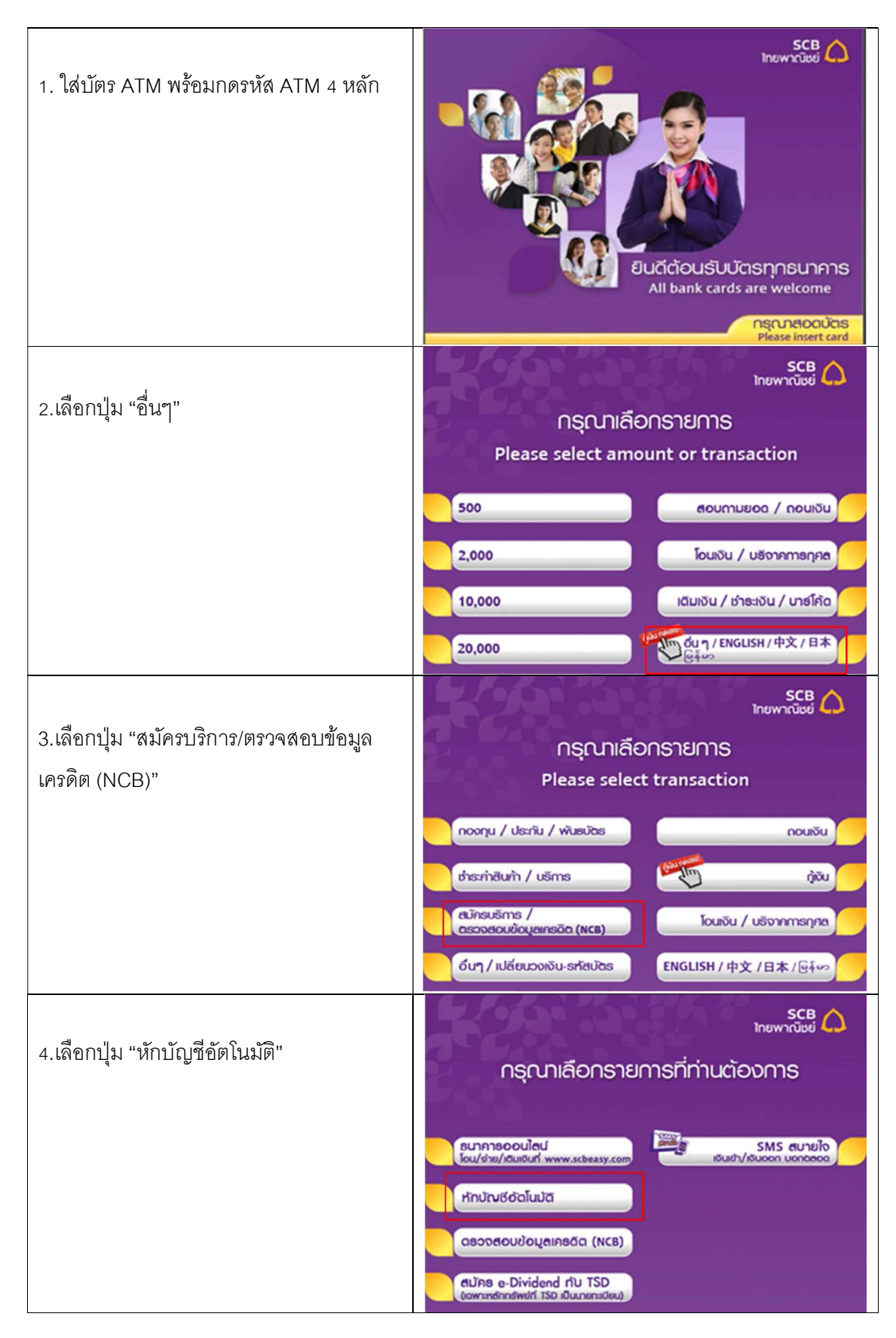

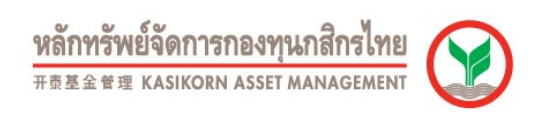

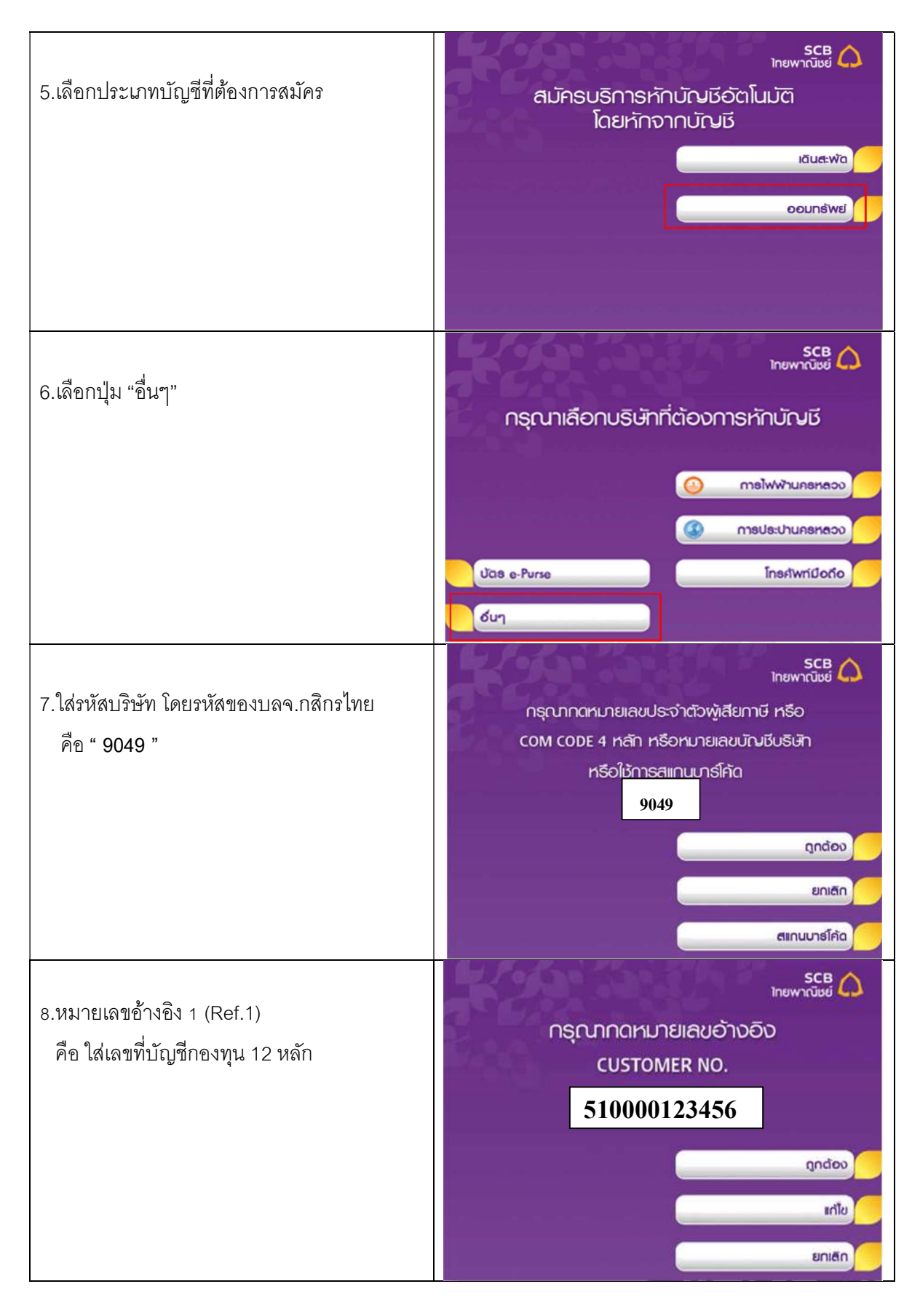

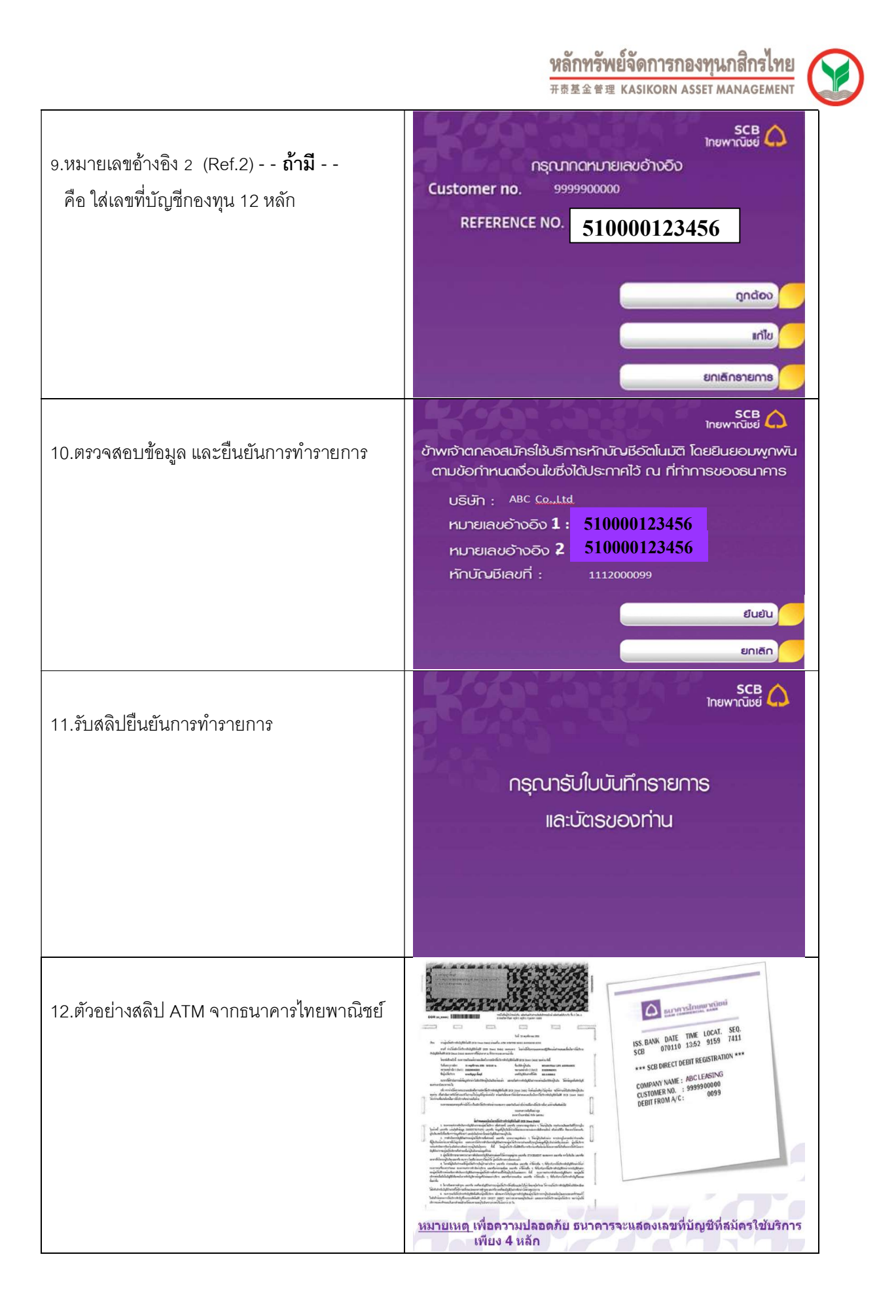

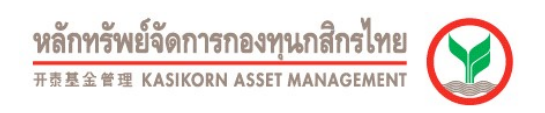

## TMB **TMB** กรณาใส่รหัส Please Enter PIN, 请输入您的个人密码 1. ใส่บตัรและ ATM PIN  $\begin{picture}(180,10) \put(0,0){\vector(0,1){10}} \put(15,0){\vector(0,1){10}} \put(15,0){\vector(0,1){10}} \put(15,0){\vector(0,1){10}} \put(15,0){\vector(0,1){10}} \put(15,0){\vector(0,1){10}} \put(15,0){\vector(0,1){10}} \put(15,0){\vector(0,1){10}} \put(15,0){\vector(0,1){10}} \put(15,0){\vector(0,1){10}} \put(15,0){\vector(0,1){10}} \put(15,0){\vector($ ค่าเดือน - Warning โปรดใช้มือปังขณะทดรหัส เพื่อบ่องกันพู้อื่น<br>เห็นรหัสของท่าน **inusnacoonnu**<br>For your own security<br>Please do not let anyon<br>while entering 为了您的资金安全。输入密码时不要让别人看到 TMBI=1, 01558 **TMB** n<mark>șrunia din Salentinia</mark><br>Please Select Transaction 2. เลือกรายการ " อื่น ๆ " c เจ้าระเงินด้วยบาร์โค้ด<br>
Payment with Barcode  $\left\langle \right\rangle$  binstrong by  $\frac{1}{2}$ noudou<br>Fast Cash ₹ เติมเงิน/จองตั๋ว/จองที่นั่ง<br>Refill Money/Booking  $I_{\text{out}}$  $\sum_{\text{Inairy}}$  $\leftarrow$   $\frac{6u}{\text{other}}$ Inquiry TMB<sub>ther</sub> @1558 **TMB** nsruninons<br>Please Select Transaction 3. เลือกรายการ " บริการหักบัญชีอัตโนมตัิ " **4 ADAS Internet/M-Bank**<br>Apply Internet/M-Banking บริการทักบัญชีอัตโนมัติ<br>TMB Direct Debit USMS SMS Alert  $\overline{\phantom{a}}$ Shemaswuwalaniuun usnaus:nuouding **TMB** Tran  $\leftarrow$  IU<br>
Change PIN  $rac{\delta u}{\delta t}$ TMB<sub>lasse</sub> 21558 **TMB** nscuniconstrations 4. เลือกรายการ " สมัครบริการหักบัญชีอัตโนมัติ " สมัครบริการหักบัญชีอัตโนมัติ Apply For TMB Direct D ยกเล็กบริการท่ TMBIbonk.com 5. กด " **ยืนยัน** " เพื่อรับทราบข้อตกลงและ **TMB** diognamento di Terms & Conditions ข้าพเจ้าลับกลาน และยืนยอนพูกพันฒนฉานข้อตกลง และเจื่อนไขการสนักลโจ้มริการหักนักนี้จันฟาก<br>ยัตโนป์ดีฟานช่ออกาจอิเล็กกรอนิกส์ขออธนาการ เสมือนข้าพเจ้าได้ลงนามดีจยดนเอง โดยข้าพเจ้า<br>สามารถจับกราบเจื่อนไขดังกล่าจ ณ. สาขาที่เปิดปั เงื่อนไข  $rac{1}{2}$

## ขั้นตอนการสมัครใช้บริการหักบัญชีเงินฝากอัตโนมัติ ผ่านเครื่อง ATM ธนาคารทหารไทย

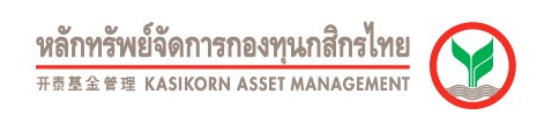

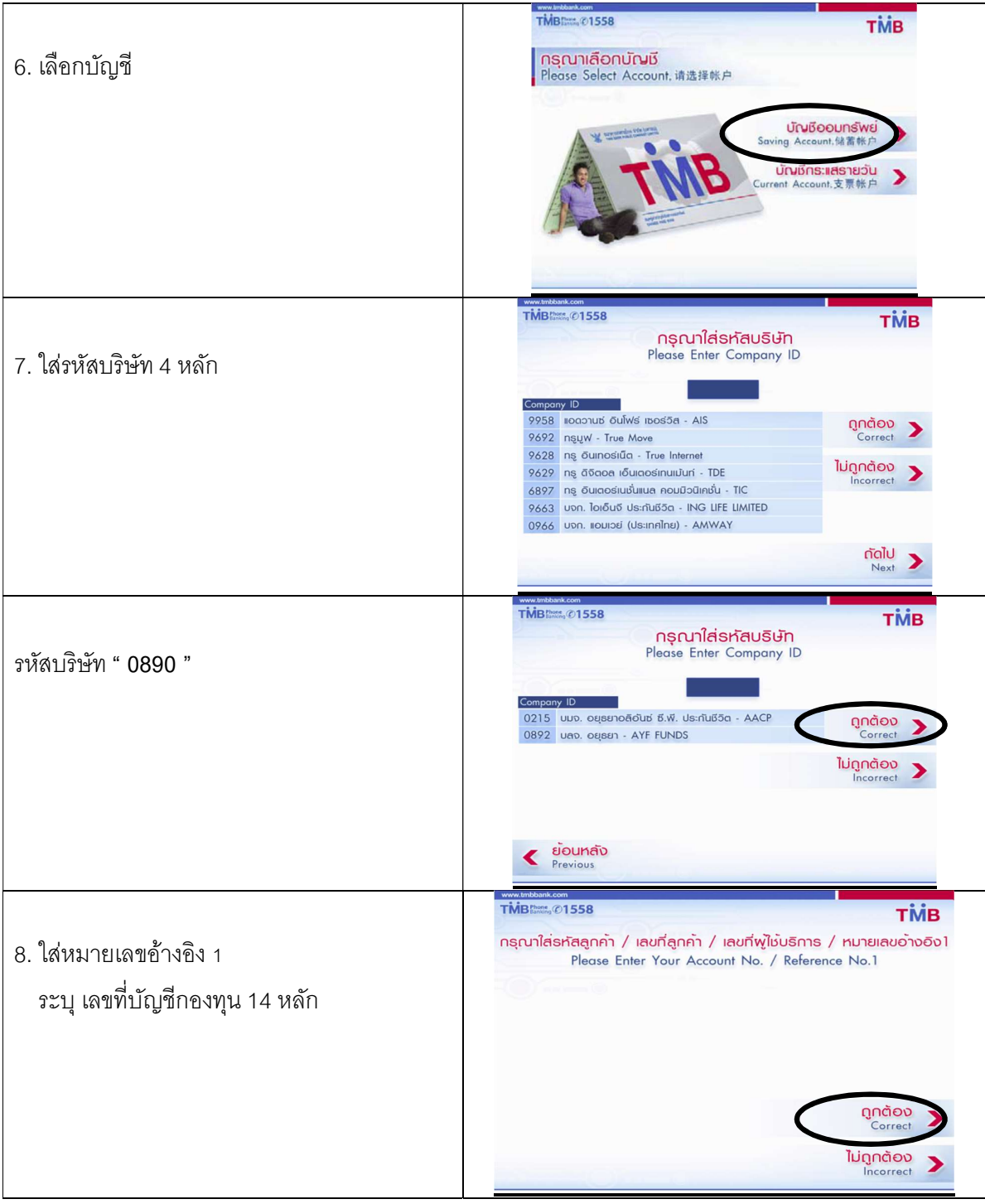

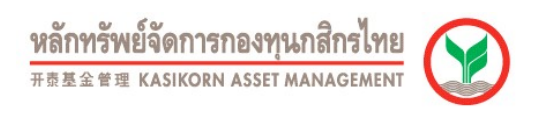

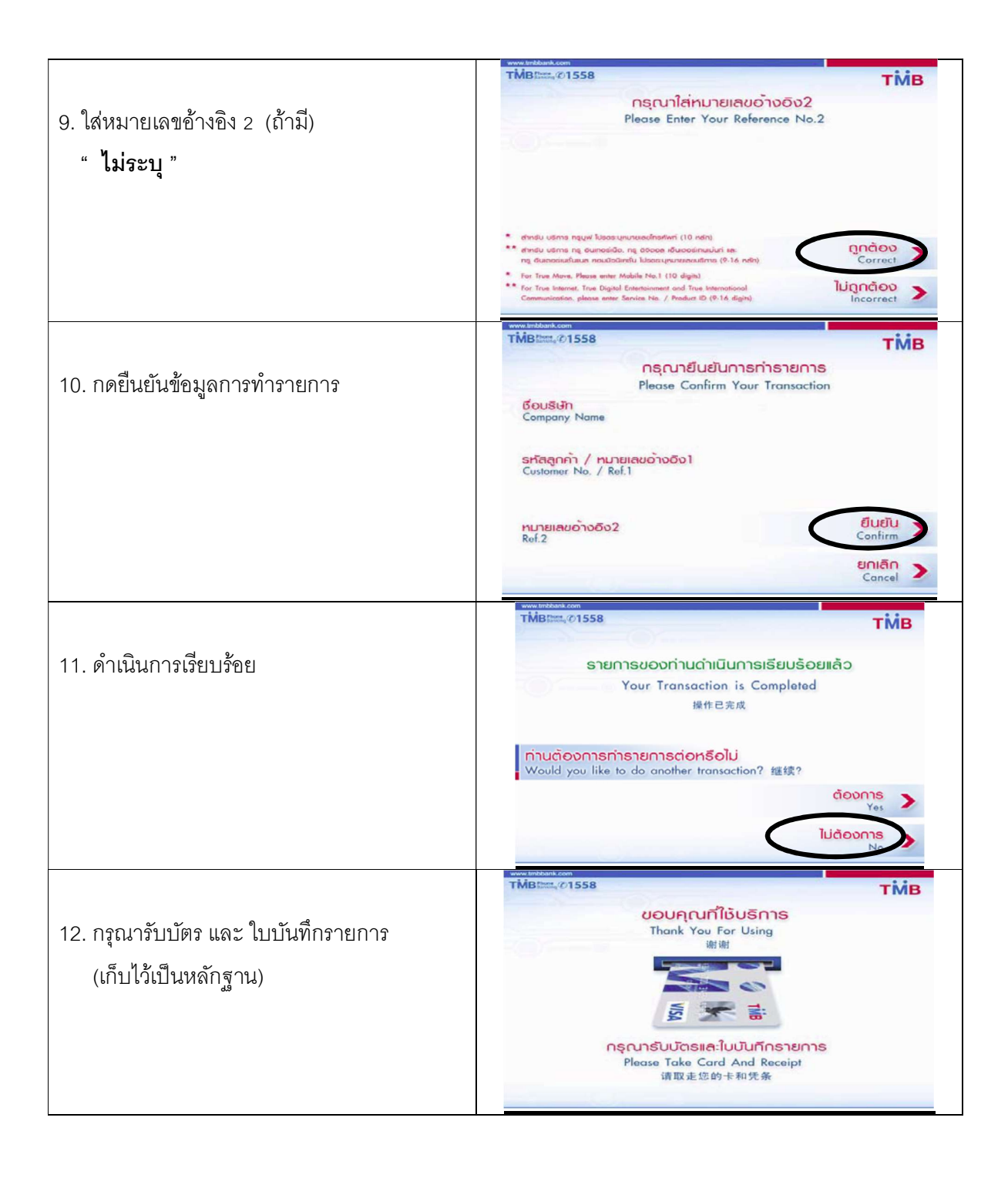